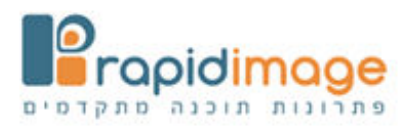

## אופן ביטול קבלה וזיכוי / ביטול עסקת אשראי

1. כל מסמך פיננסי שהונפק אפשר לראות אותו בתוך התיק לקוח, תחת לשונית "תשלומים".

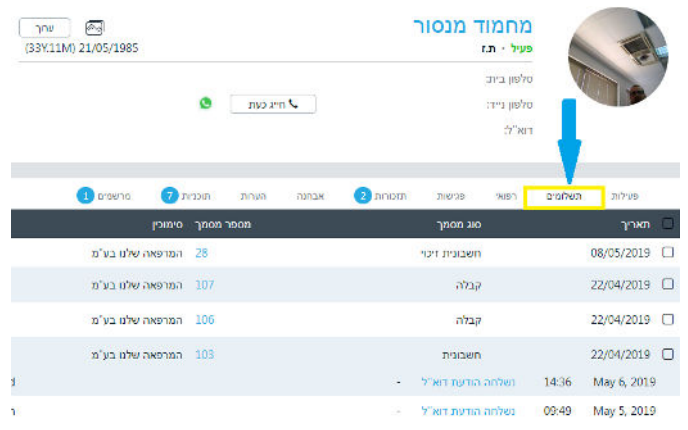

## 2. ביטול קבלה או חלק מקבלה.

א . כשיש צורך לבטל קבלה או חשבונית, אפשר להיכנס ללשונית של התשלומים בתיק לקוח, וליד כל רשומה של מסמך פיננסי אפשר לראות כפתור ביטול.

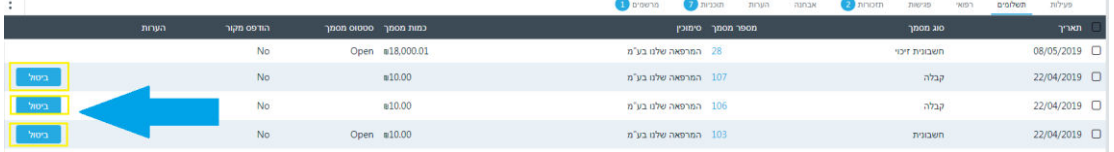

ב . אם לוחצים ביטול של קבלה זה בעצם מבטל אותה והכפתור "ביטול " נעלם.

ג . אם לוחצים ביטול על חשבונית, זה מפיק חשבונית זיכוי.

## 3. ביטול חלקי על עסקה של תשלומים

כשיש צורך לבטל חלק מתשלומים בקבלה שהונפקה על אמצעי תשלום של כרטיס אשראי או המחאות, אז מנפיקים קבלה במינוס.

שזה בעצם אותה שיטה של הפקת מסמך פיננסי אבל מקלידיםאת הסכומים במינוס, על ידי הוספת מינוס ( - ) לפני הסכום.

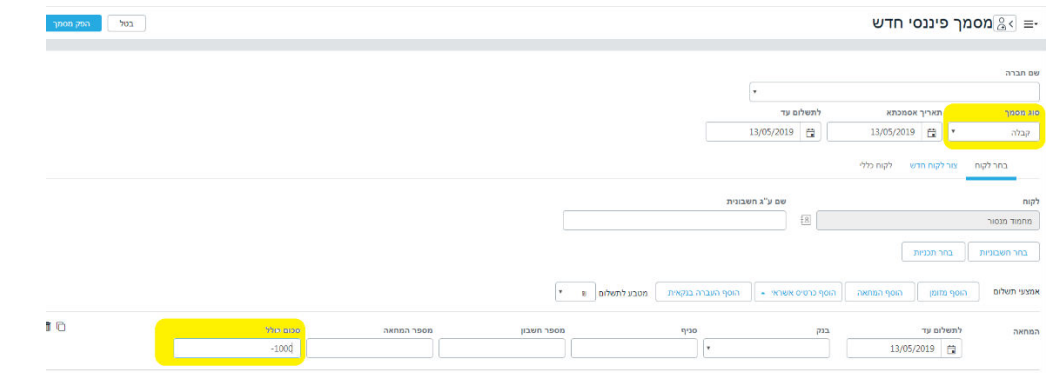

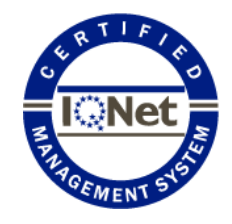

רפיד אימג' בע"מ. המלאכה 14 42504א.ת חדש נתניה 8275ת.ד  [image.com-www.rapid](http://www.rapid-image.com/) 0 :פקס2615656-073 73 :טל2615615-

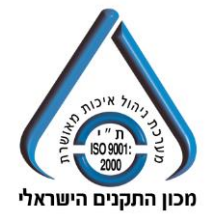

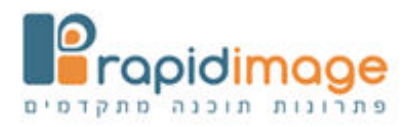

## 4. זיכוי כרטיס אשראי.

א .. כדי לזכות כרטיס אשראי צריך להיכנס לאתר איזי קארד, עם שם משתמש וסיסמה שמקבלים רק דרך איזי קארד צע עסקת זכות:ושם אפשר לב

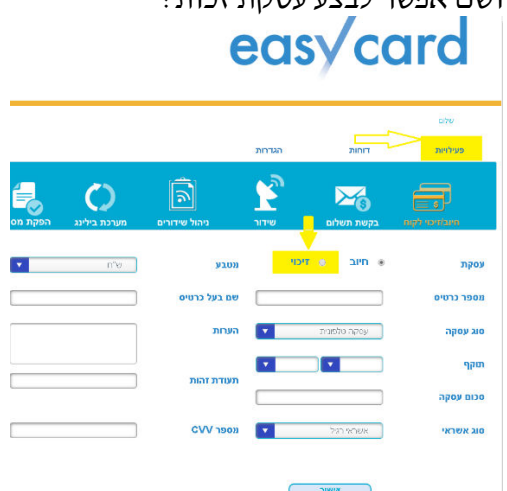

 ב . כדי לבטל עסקת אשראי , דרך אתר איזי קארד : בוחרים בלשונית "פעילויות" ולאחר מכן בוחרים ב "ניהול שידורים"

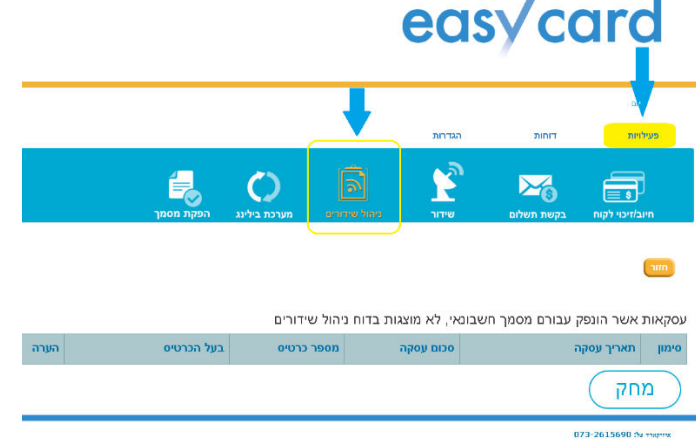

ושם בעצם יופיעיו רשומות של עסקה שטרם שודרה, ואפשר לסמן אותה ולבצע ביטול על ידי לחיצה על "מחק".

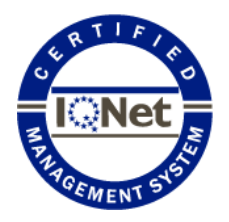

רפיד אימג' בע"מ. המלאכה 14 42504א.ת חדש נתניה 8275ת.ד  [image.com-www.rapid](http://www.rapid-image.com/) 0 :פקס2615656-073 73 :טל2615615-

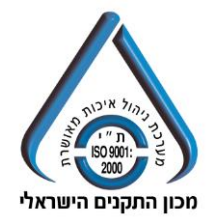